# **Evolving and Emerging Populations and Topics Extracted from NSF Awards Extracted from NSF**

#### **Dr. Katy Börner and Angela M. Zoss**

Cyberinfrastructure for Network Science Center Information Visualization Laboratory School of Library and Information Science Indiana University, Bloomington, IN katy@indiana.edu

With special thanks to Kevin W. Boyack, Micah Linnemeier, Russell J. Duhon, Patrick Phillips, Joseph Biberstine, Chintan Tank Nianli Ma, Hanning Guo, Mark A. Price, Scott Weingart

*Virtual Presentation to NSF on June 7 2010 Virtual Presentation to NSF on June 7,* 

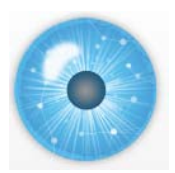

#### **Overview**

#### **Analyses using NSF award data from SharePoint**

- $\triangleright$  Identify emerging areas in Career awards using burst analysis
- Evolving geospatial coverage of **IGERT** awards
- ▶ Topical/science coverage of MRI awards
- $\triangleright$  Co-Investigator network of all  $51k$  NSF awards

#### **Topic Analysis using data provided by David Newman**

 $\triangleright$  Topics covered by NSF funding

#### **Alternative Analyses that require additional data**

- $\triangleright$  Flexible network extraction workflows
- $\triangleright$  Geospatial coding and visualization tools
- $\triangleright$  Temporal/textual analysis for examining topical trends
- RefMapper tool for analyzing the interdisciplinarity of grant proposals

This project uses the NSF SciSIP funded **Science of Science (Sci<sup>2</sup>** This project uses the NSF SciSIP **) Tool** freely available freely as open source code and with tutorial at http://sci.slis.indiana.edu/sci2.

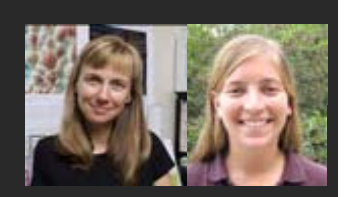

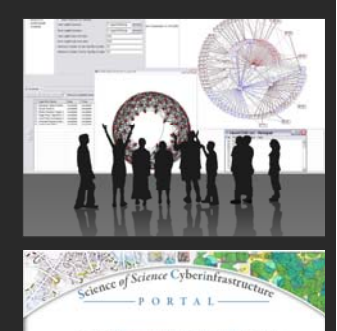

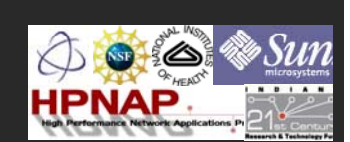

# **Evolving Networks**

using NSF award data from SharePoint

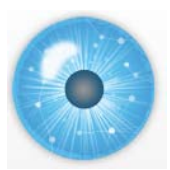

#### **Data Provided**

All NSF awards that have been active at any time between Oct 2005 and Jan 2010 were provided by Paul Markovitz. The query was not limited by scientific term, program or program officer.

The data was retrieved from the Research Spending and Results (RS&R) service on Research.gov: http://www.research.gov/rgov/anonymous.portal?\_nfpb=true&\_pageLabel=page\_research\_funding search & nfls=false around Feb 3, 2010 (give or take a day).

The challenge with using RS&R for this purpose is that it is a search-based service, while you want all the records. The Excel spreadsheets were created by executing one query to retrieve all the information (contained in the spreadsheet columns) from the RS&S database(s) then exporting the results to Excel. The size of the resulting Excel spreadsheet was too large to upload to the SharePoint site (I think there is a 50M restriction on file uploads) so I divided the spreadsheet into 3 spreadsheets, named

NSF awards Oct 2005\_to\_June 2007 as of Feb03.xlsx NSF awards July 2007\_to\_Sept 2008 as of Feb03.xlsx NSF awards Oct 2008\_to\_Jan 2010 as of Feb03.xlsx

then uploaded them.

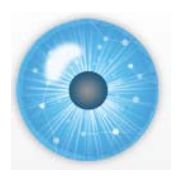

# **Data Counts and Subsets**

- NSF awards starting Oct 2005\_to\_June 2007 as of Feb03.xlsx (16,762 records)
- $\triangleright$  NSF awards starting July 2007 to Sept 2008 as of Feb03.xlsx (18,000)
- NSF awards starting Oct 2008\_to\_Jan 2010 as of Feb03.xlsx (16,561 records)

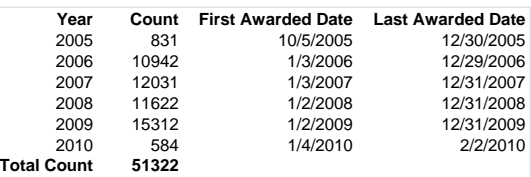

4 complete years only.

From the 51,322 awards, we deleted "test proposals" resulting in 51,217 records.

We extracted

- $\triangleright$  IGERT awards (87 records)
- Career awards (2409 records)
- MRI awards (118 records)

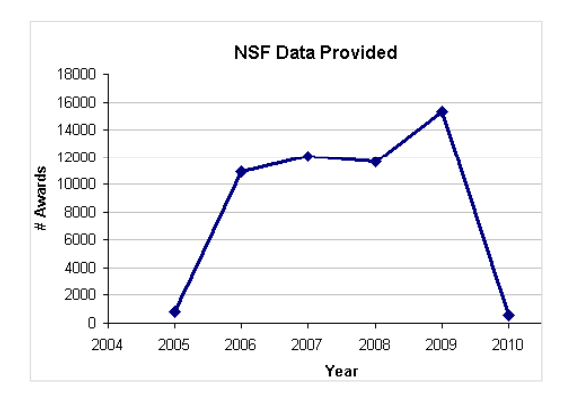

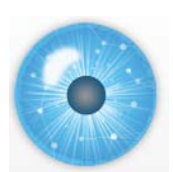

## **Data Comparison with NSF Awards Search**

Comparing dataset with queries run on NSF's Award search  $(\frac{http://www.nsf.gov/awardsearch}{http://www.nsf.gov/awardsearch})$  on 2010.05.13-14:

- IGERT (**87** records) NSFawardsearch retrieves **235** for "IGERT" in title with unchecked Historical Awards, Active Awards Only, Expired Awards Only. Excluded one research award on the impact of IGERTS. **114** awards start before Oct 05, **121** after.
- Career (**2409** records) NSFawardsearch retrieves **more than 3000** hits for active awards that have "career:" in the title. In \*Feb03.xlsx there are **30** awards that started before Oct 2005. In the NSFawardsearch result there are **512** record that start in 2008 while the \*Feb03.xlsx files show 530 records.
- MRI (**118** records) NSFawardsearch retrieves **1746** for "MRI" in title with unchecked Historical Awards, Active Awards Only, Expired Awards Only.

**This data and the subsequent analyses should not be used for decision making before the accuracy of the data is confirmed. SharePoint data is used subsequently SharePoint data is used subsequently.**

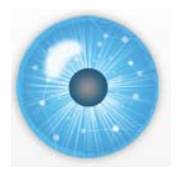

Title

State Organization

Program(s) Start Date

#### **Data Fields Comparison**

\*\* Dollar amount statistical, temporal, geospatial, topical, and network analyses.

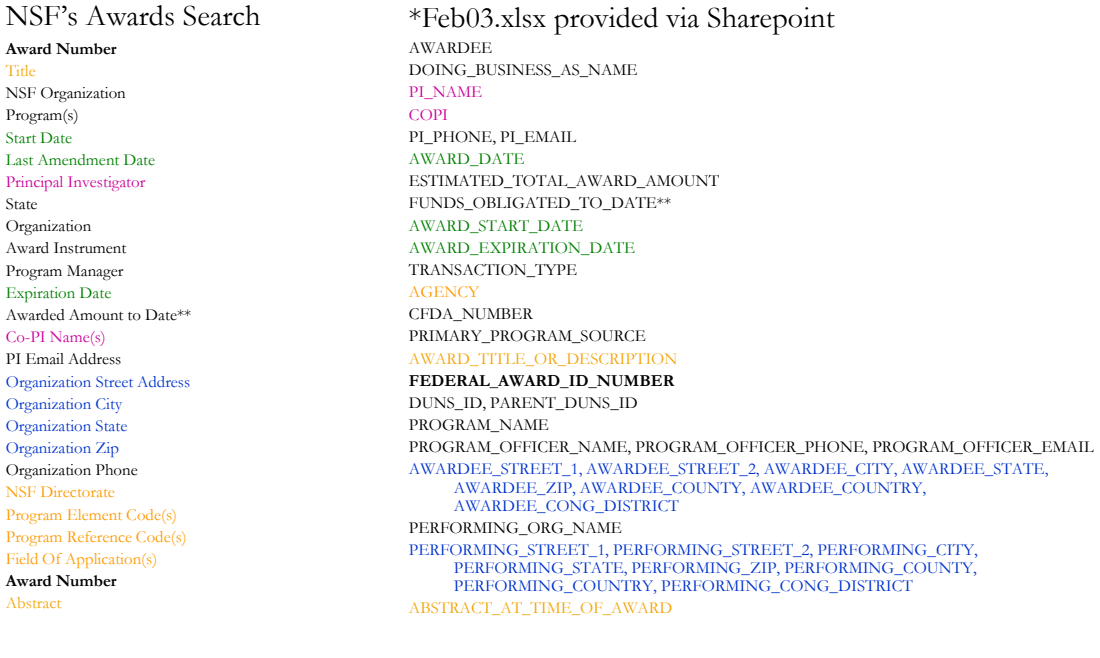

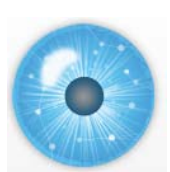

Abstract

# Type of Analysis vs. Scale of Level of Analysis

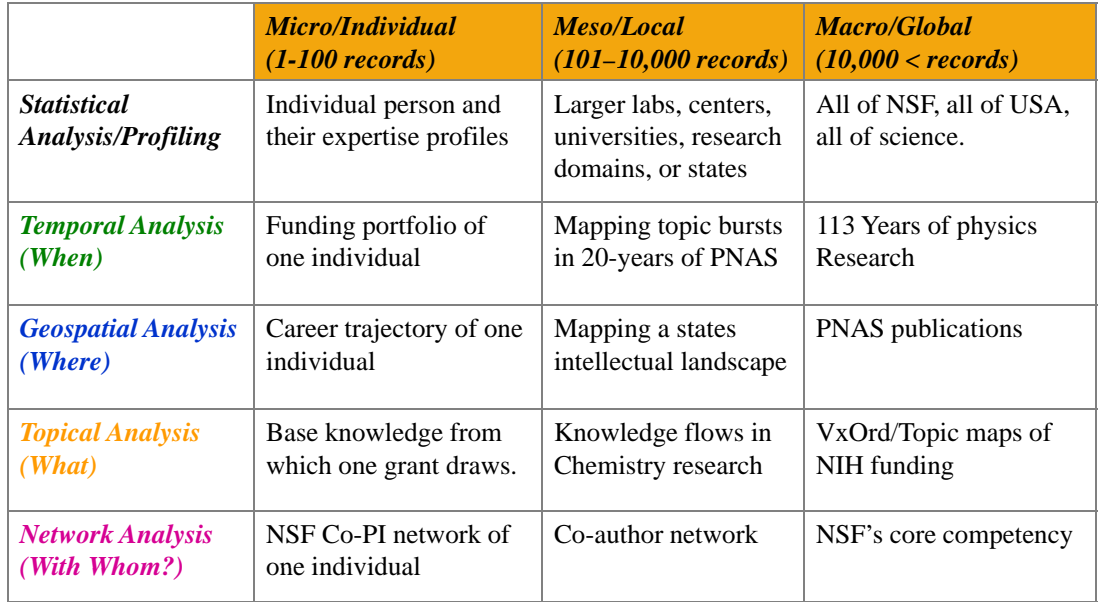

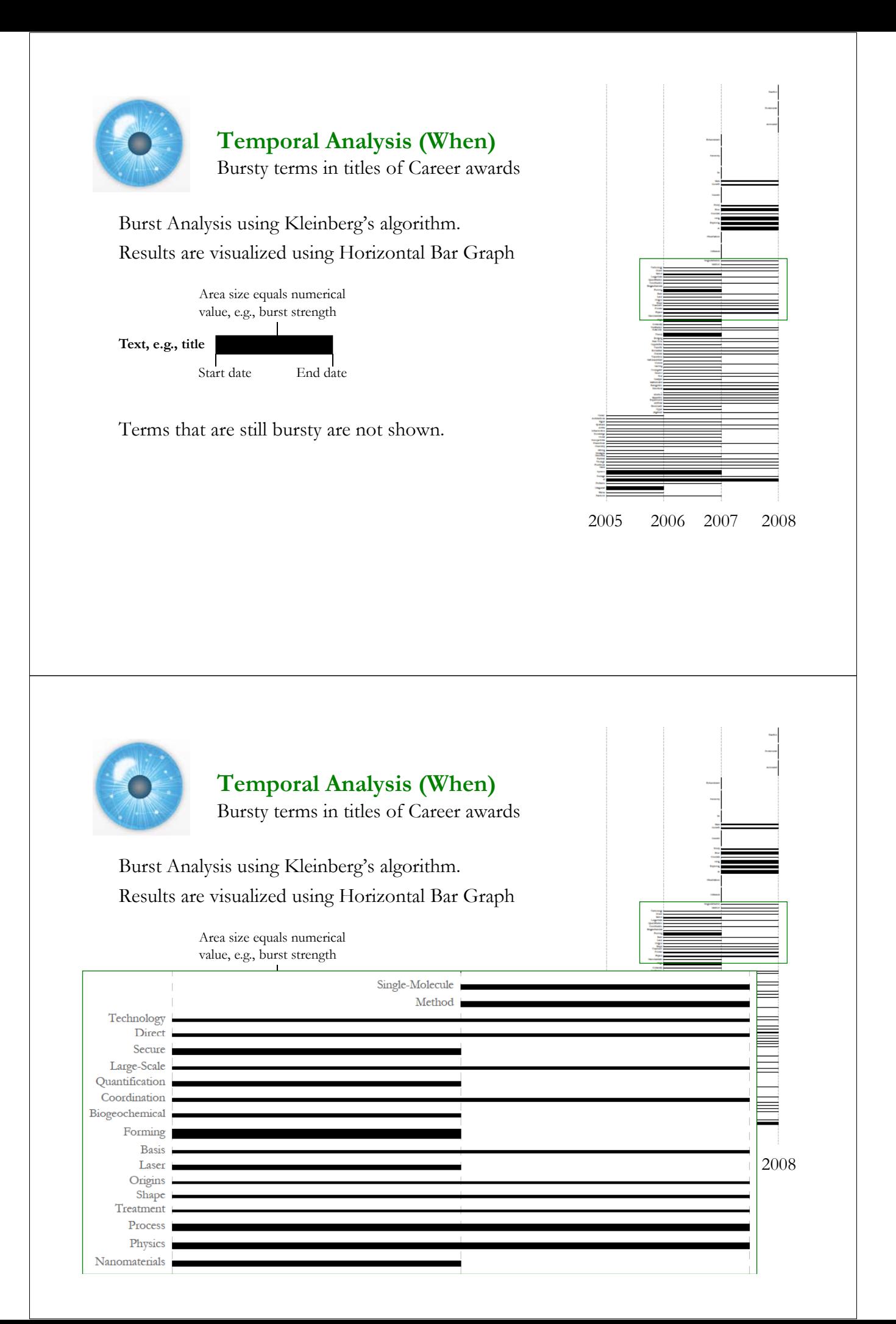

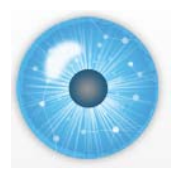

**Geospatial Analysis (Where)** Evolving Geospatial Coverage of IGERT Awards

IGERT award data was aggregated by state and overlaid on geomap. Circles are size coded by total dollar amount and colored by # awards made.

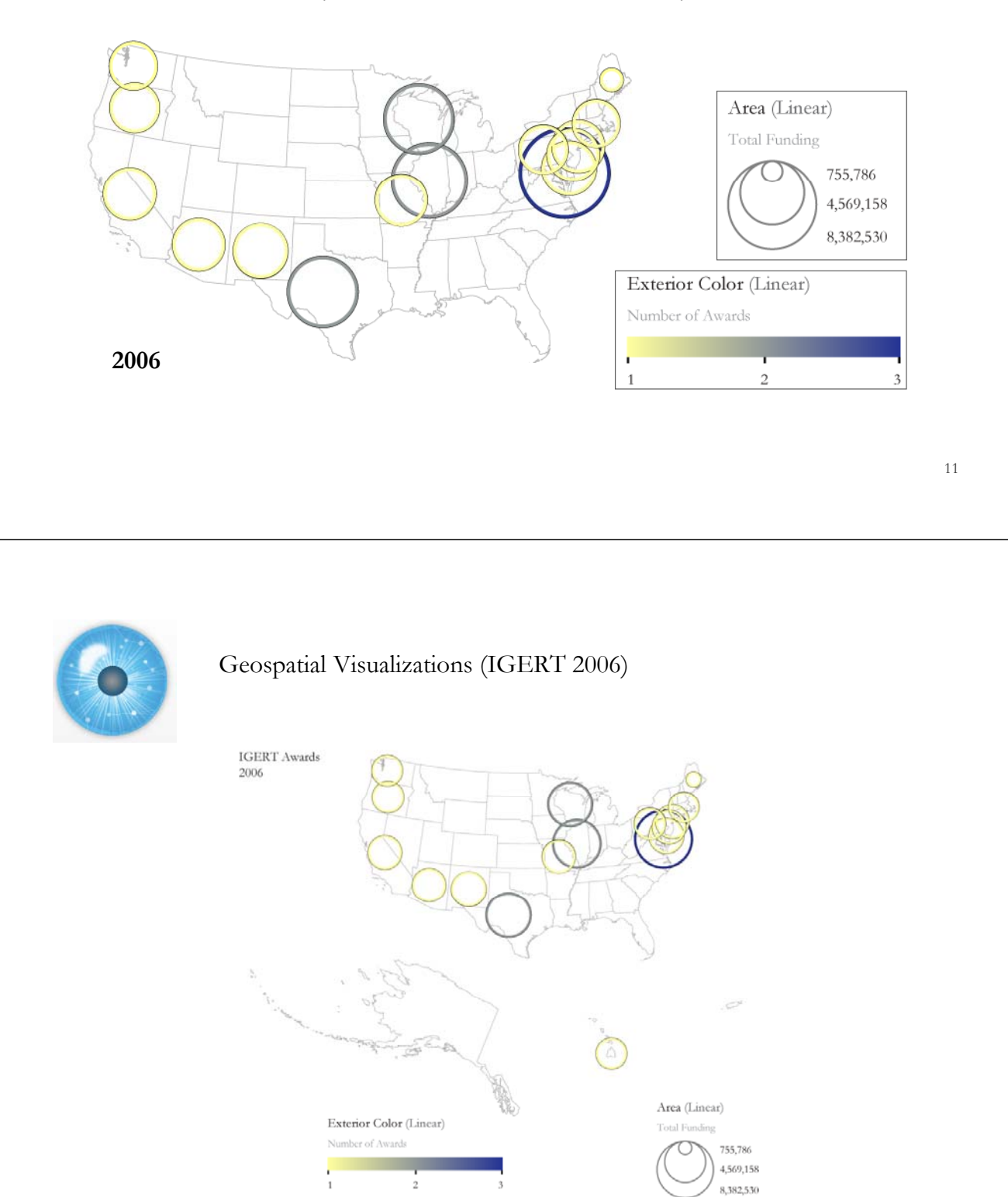

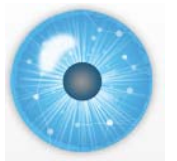

### Geospatial Visualizations (IGERT 2006-2007)

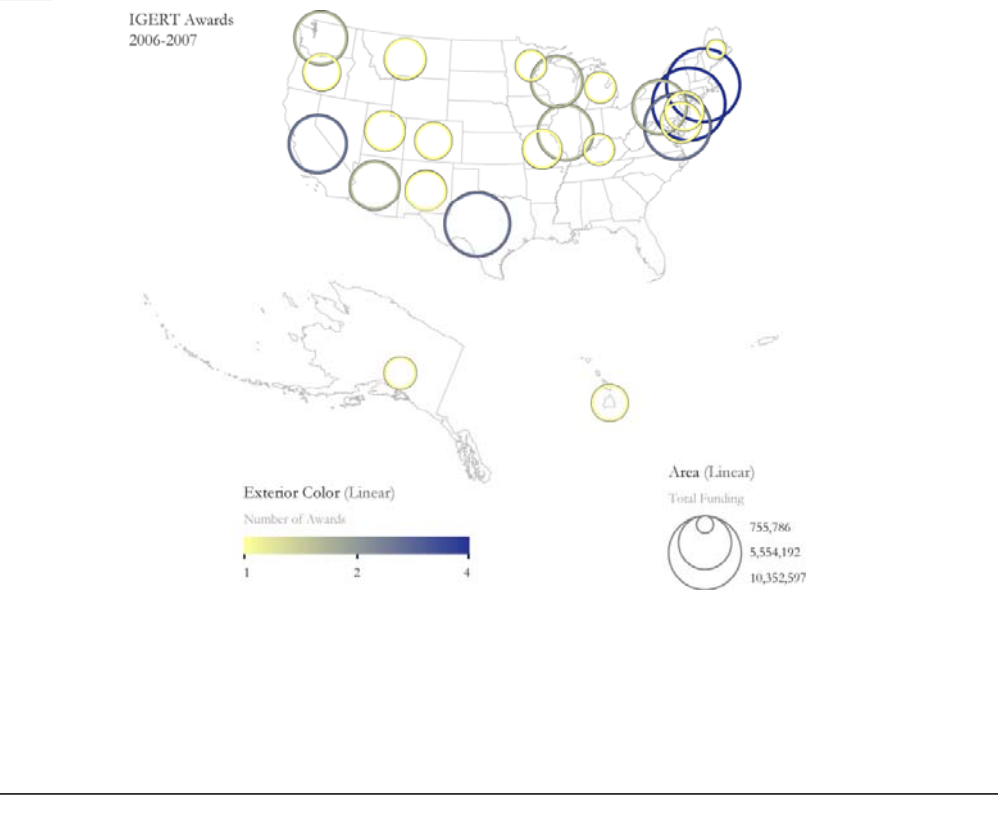

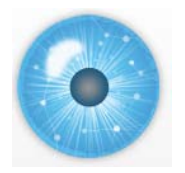

#### Geospatial Visualizations (IGERT 2006-2008)

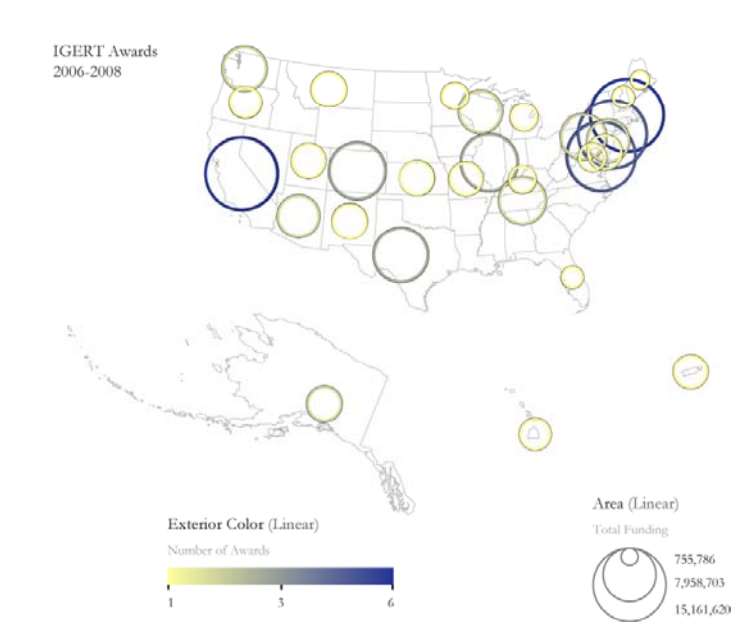

14

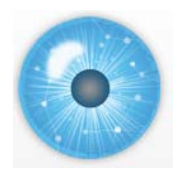

#### Geospatial Visualizations (IGERT 2006-2009)

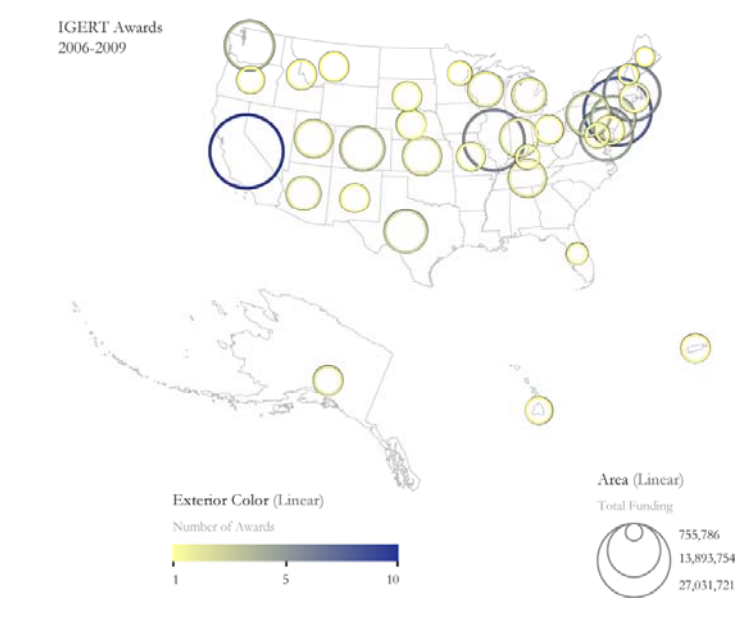

Note that circle sizes differ across time slices.

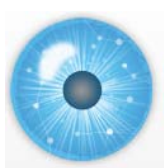

## **Topical Analysis (What)**

UCSD Map of Science overlay of 118 MRI awards

The UCSD Map of Science was generated based on 7.2 million papers published in over 16,000 separate journals, proceedings, and series from Thomson Scientific and Scopus over the five year period from 2001 to 2005. Papers and journals were grouped into **554 clusters** of highly related journals. The **links** between the clusters show that some clusters are related to other clusters but are not as tightly connected as the journals that make up each cluster.

Each cluster is labeled both by the content area shared by the journals in the

cluster and by the colored overarching scientific domain for that cluster. Data is science located by matching journal names or keywords associated with each of the 554 clusters.

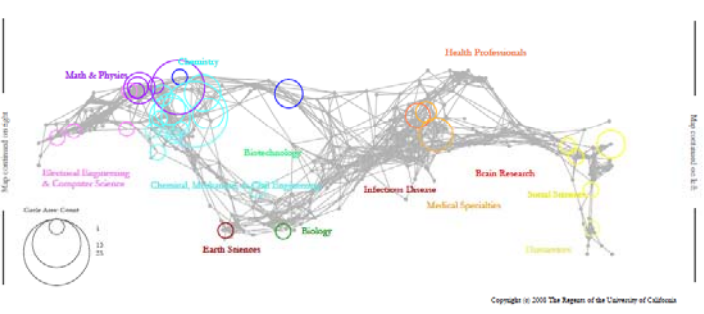

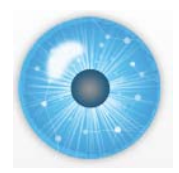

#### **Topical Analysis (What)**

UCSD Map of Science overlay of 118 MRI awards

Newman's terms were matched to keywords associated with the 554 clusters.

#### 116 out of 118 records located.

These 116 records are associated with 10 of 13 disciplines of science and 34 of 554 research specialties in the UCSD Map of Science.

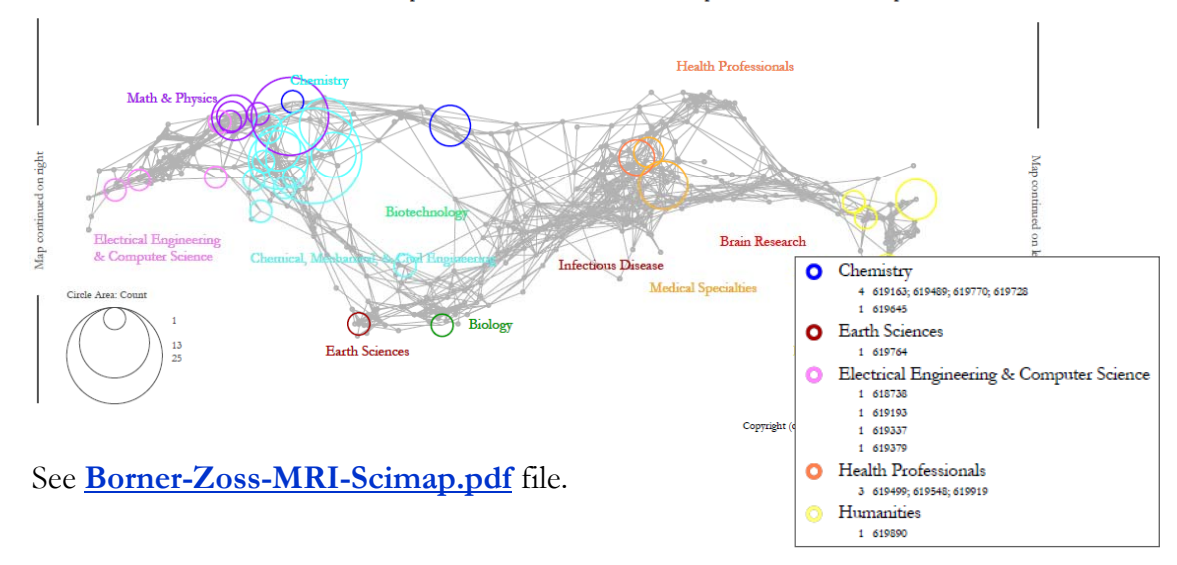

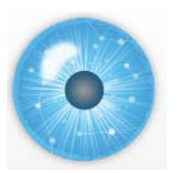

# **Network Analysis (With Whom?)**

Co-PI Network of all 51,217 NSF award records

The co-PI network for all 51,217 NSF award records was extracted.

There are about 50,000 unique investigator names grouped in over 20,000 components (unconnected networks).

The largest (giant) component has more than 10,000 investigators and is shown here.

Nodes were size coded by funding amount—equally split among the investigators. That is, if there were 5 PIs on an award, each received 1/5 of the amount of the total award amount.

Investigator nodes are connected if they co-occurred on one award.

**Disclaimer: Four years are very little time to grow networks.**

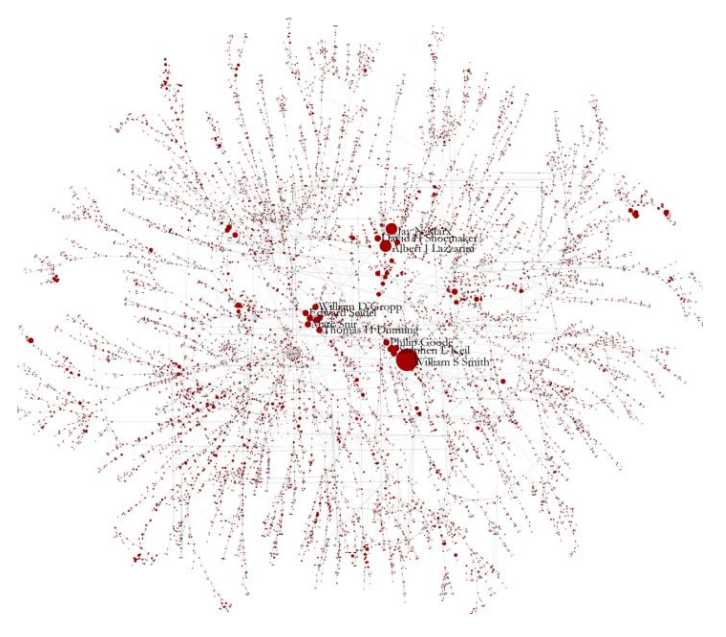

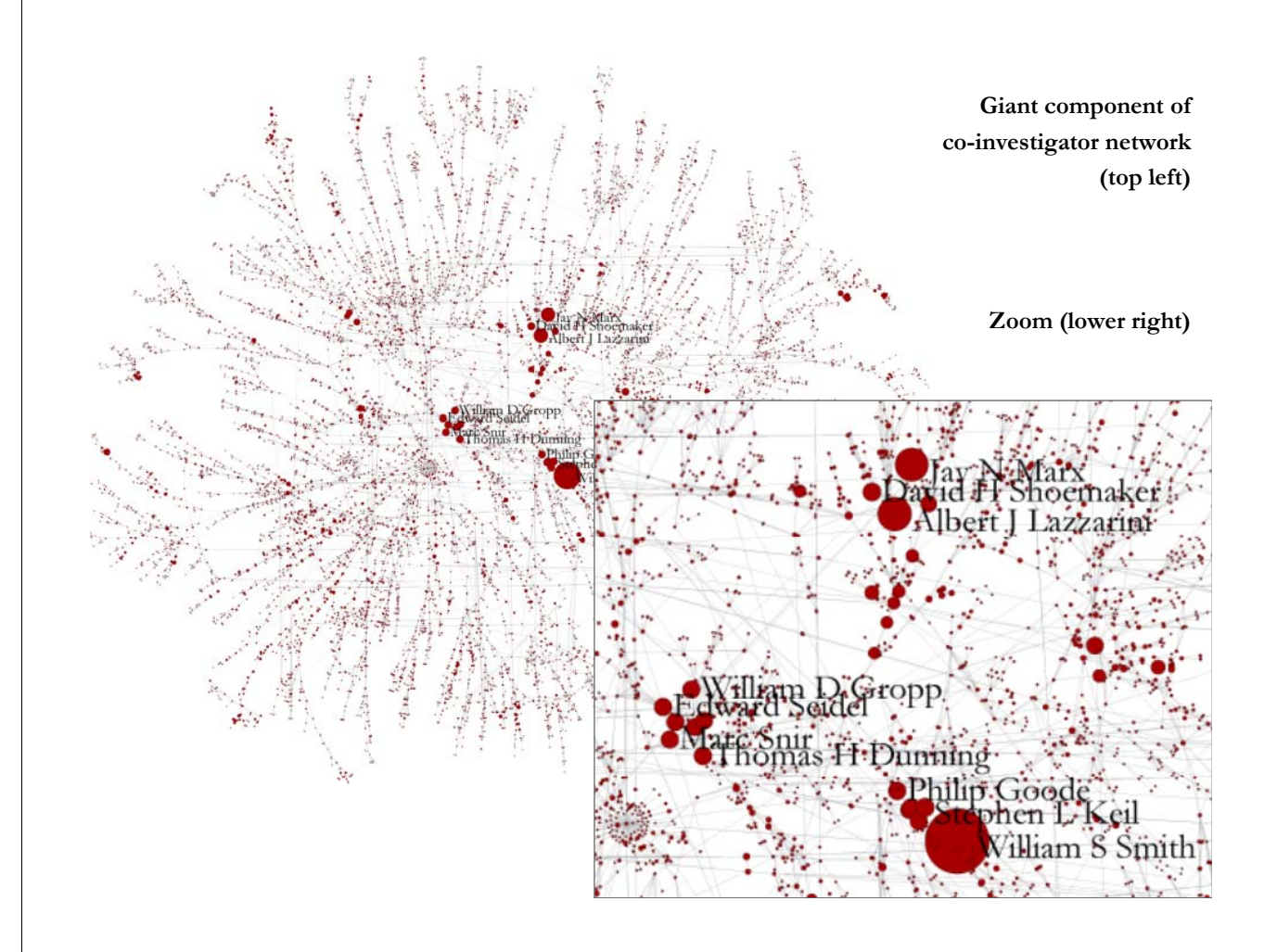

# **Topic Analysis**

using data provided by David Newman

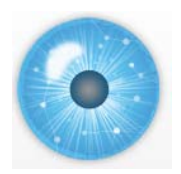

**Topic Data provided by David Newman, UCI on May 15, 2010** 

**http://www.ics.uci.edu/~newman/nsf/may15/**

Topic model (also known as Latent Dirichlet Allocation) is an unsupervised statistical algorithm for modeling document collections.

#### **Procedure:**

- 1. A bag-of-words representation was created from the  $51k$  awards from the three xls files on the Sharepoint site by taking all the text in the <u>title and abstract</u>. Simple tokenization was performed, and stop words and infrequent terms were deleted.
- 2. A topic model was learned using  $T=400$  topics (Gibbs sampler run for 800 iterations using const symmetric Dirichlet priors of beta=0.01 and alpha=0.05\*N/(D\*T))
- 3. Two results files were produced:
- prelim.topics.newman.txt (400 lines) contains a list of top-8 words in each of 400 topics learned by topic model.
- prelim.nsfid.top.topics.newman.txt comprises a list of up to top-four topics in each award abstract. Topics accounting for < 10% of document were suppressed. There are only 50,608 lines as some awards had had no clear topic tags.

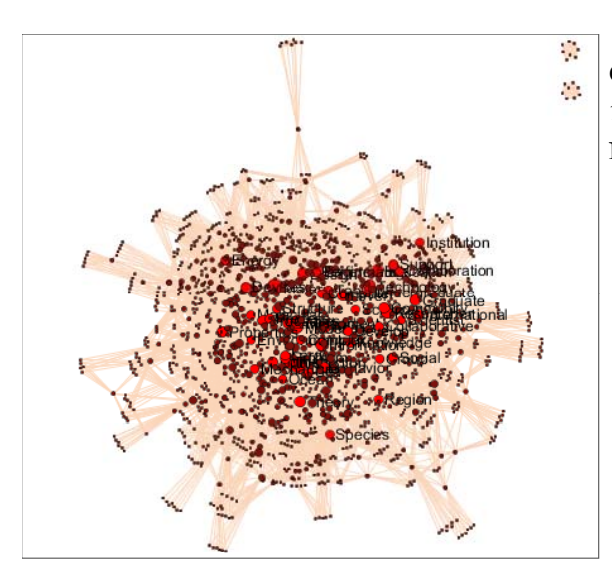

**Complete term network with 3 components (top left)** 1,592 term nodes and 10,389 co-occurrence edges. Nodes with degree  $\geq$  = 50 are given in red and are labeled.

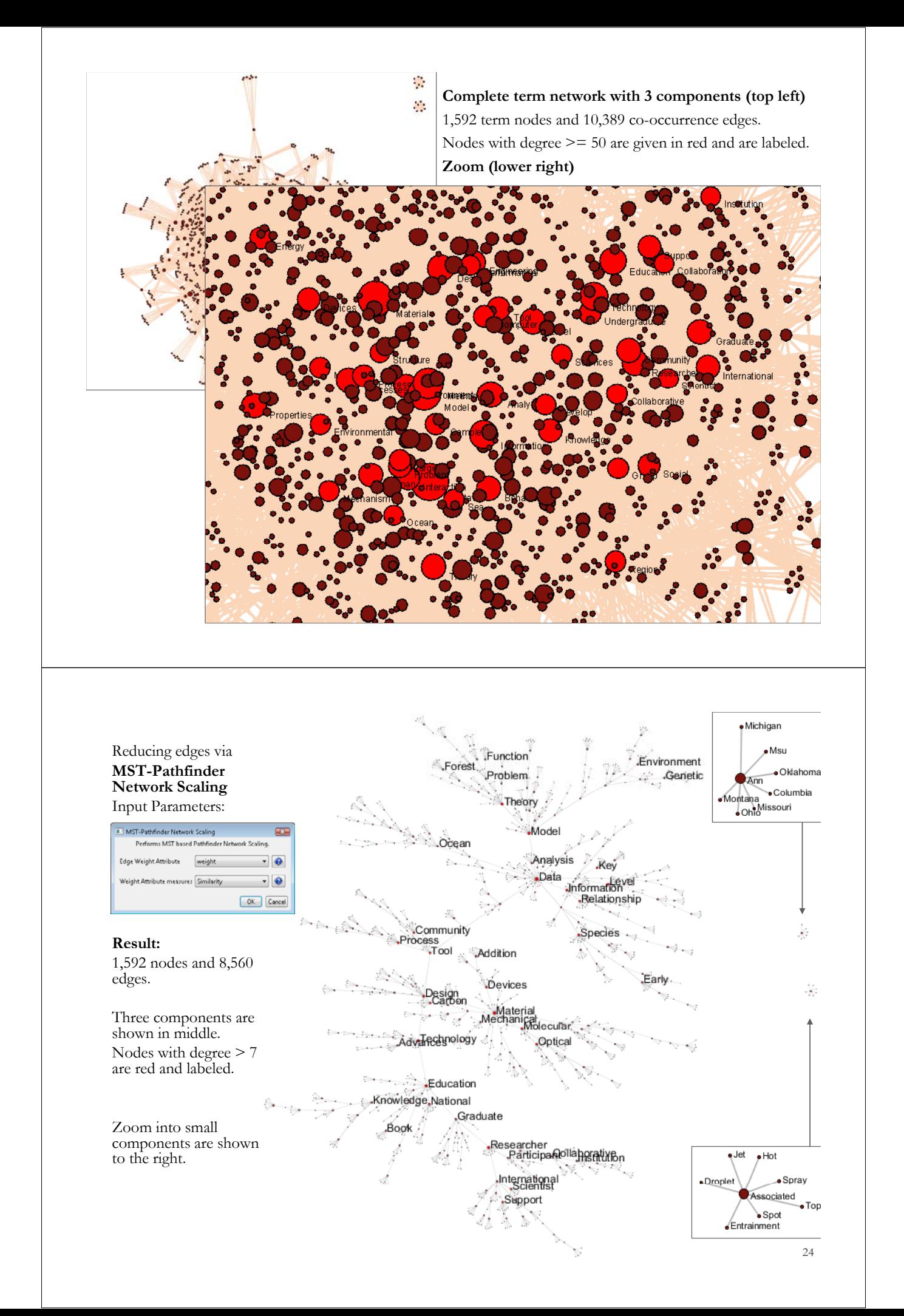

# **Alternative Analyses**

that require additional data

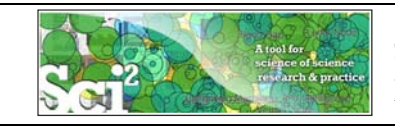

#### **Sci2 Tool for Science of Science Research and Practice**

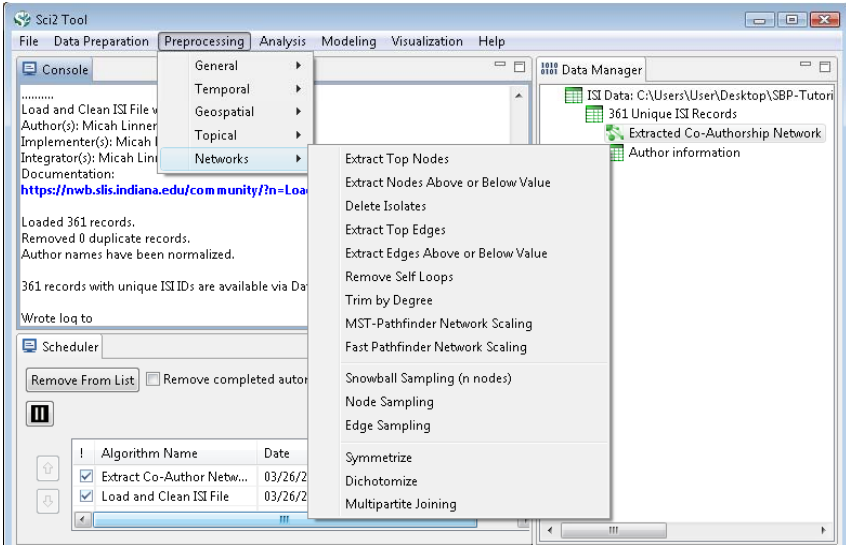

#### Acknowledgments

This work is supported in part by the Cyberinfrastructure for Network Science center and the School of Library and Information Science at Indiana University, the National Science Foundation under Grant No. SBE-0738111 and HS-0513650, and the James S. McDonnell Foundation.

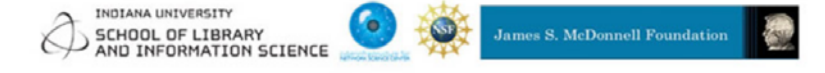

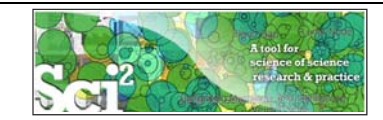

#### **Preprocessing**

Extract Top N% Records Extract Top N Records Normalize Text Slice Table by Line ---------------------------------------------

Extract Top Nodes Extract Nodes Above or Below Value Delete Isolates ---------------------------------------------

Extract top Edges Extract Edges Above or Below Value Remove Self Loops Trim by Degree MST Pathfinder Network Scaling Fast Pathfinder Network Scaling

--------------------------------------------- Snowball Sampling (in nodes) Node Sampling

---------------------------------------------

---------------------------------------------

Edge Sampling --------------------------------------------- Symmetrize

Dichotomize Multipartite Joining

Geocoder

Extract ZIP Code

#### **Modeling**

Random Graph Watts-Strogatz Small World Barabási-Albert Scale-Free TARL

**Analysis** Network Analysis Toolkit (NAT) Unweighted & Undirected Node Degree Degree Distribution ---------------------------------------------

K-Nearest Neighbor (Java) Watts Strogatz Clustering Coefficient MST-Pathfinder Network Node Indegree Watts-Strogatz Clustering Watts Strogatz Clustering Coefficient over K ---------------------------------------------

**Sci2 Tool: Algorithms** 

See https://nwb.slis.indiana.edu/community

Diameter Average Shortest Path Shortest Path Distribution g pg K-Nearest Neighbor Node Betweenness Centrality ---------------------------------------------

Weak Component Clustering Global Connected Components

---------------------------------------------

Extract K-Core Annotate K-Coreness --------------------------------------------- **HITS** 

Weighted & Undirected

Clustering Coefficient Nearest Neighbor Degree Strength vs Degree Degree & Strength Average Weight vs End-point Degree Strength Distribution Weight Distribution Randomize Weights

--------------------------------------------- Blondel Community Detection

--------------------------------------------- **HITS** Unweighted & Directed Node Indegree Node Outdegree

Indegree Distribution Outdegree Distribution

--------------------------------------------- Single Node in-Out Degree Correlations

--------------------------------------------- Dyad Reciprocity Arc Reciprocity Adjacency Transitivity

--------------------------------------------- Weak Component Clustering Strong Component Clustering ---------------------------------------------

*27*

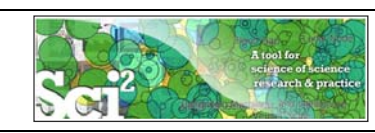

-------------------------------- Extract K-Core Annotate K-Coreness

**HITS** PageRank Weighted & Directed Weighted PageRank

**Textual** Burst Detection

## **Sci2 Tool: Algorithms cont.**

See https://nwb.slis.indiana.edu/community

#### **Visualization**

GnuPlot **GUESS** Image Viewer

--------------------------------------------- Radial Tree/Graph (prefuse alpha) Radial Tree/Graph with Annotation (prefuse beta) Tree View (prefuse beta) HITS Tree View (prefuse beta) Extract Author Paper Network Tree Map (prefuse beta) Force Directed with Annotation (prefuse beta) Fruchterman-Reingold with Annotation (prefuse beta)

---------------------------------------------

--------------------------------------------- DrL (VxOrd) Specified (prefuse beta)

**Horizontal Line Graph Circular Hierarchy Geo Map (Circle Annotation Style) Geo Map (Colored-Region Annotation Style) \*Science Map (Circle Annotation)**

\* Requires permission from UCSD **General Network extraction** All four+ save into Postscript files.

#### **Scientometrics**

Remove ISI Duplicate Records Remove Rows with Multitudinous Fields Detect Duplicate Nodes Update Network by Merging Nodes

--------------------------------------------- **Extract Directed Network** Extract Paper Citation Network

#### --------------------------------------------- **Extract Co-Occurrence Network**

Extract Word Co-Occurrence Network Extract Co-Author Network Extract Reference Co-Occurrence (Bibliographic Coupling) Network

---------------------------------------------

Extract Document Co-Citation Network

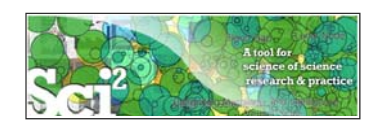

Sample paper network (left) and four different network types derived from it (right). From ISI files, about 30 different networks can be extracted.

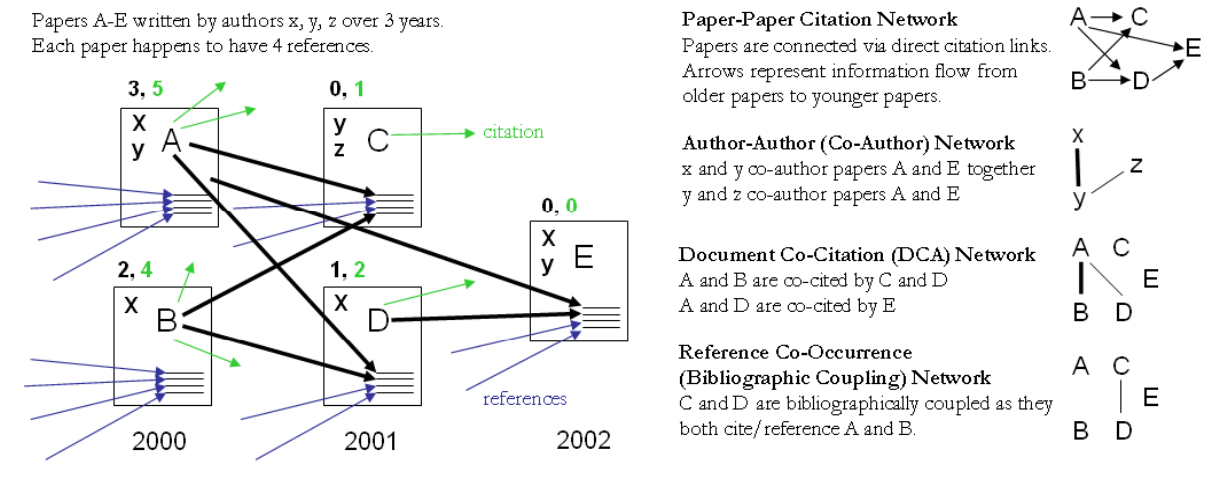

Local citation counts (within this dataset) are given in black and global citation counts (ISI times cited) are given in green above each paper.

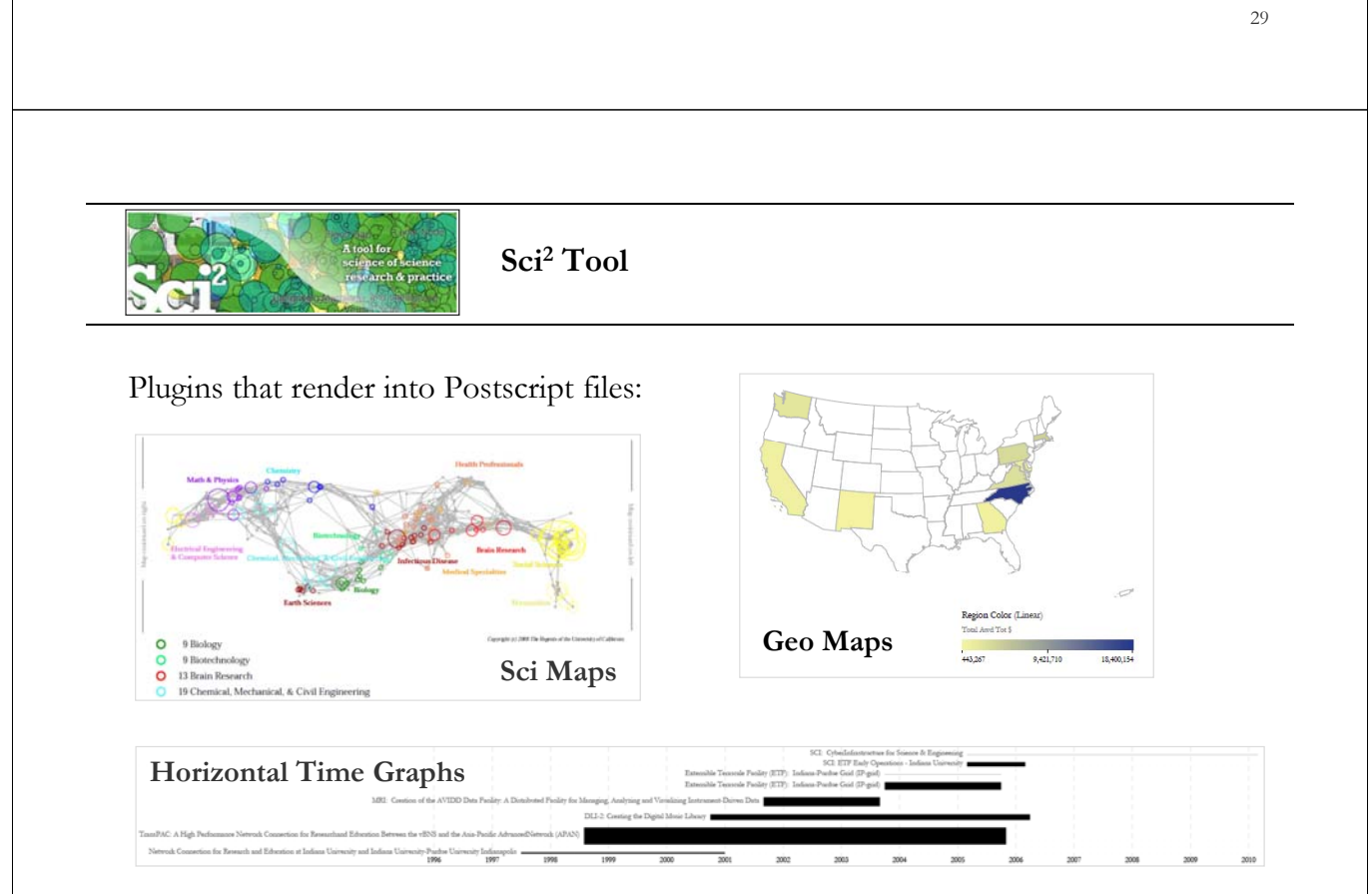

*Börner, Katy, Huang, Weixia (Bonnie), Linnemeier, Micah, Duhon, Russell Jackson, Phillips, Patrick, Ma, Nianli, Zoss, Angela, Guo, Hanning & Price, Mark. (2009). Rete-Netzwerk-Red: Analyzing and Visualizing Scholarly Networks Using the Scholarly Database and the Network Workbench Tool. Proceedings of ISSI 2009: 12th International Conference on Scientometrics and Informetrics, Rio de Janeiro, Brazil, July 14-17 . Vol. 2, pp. 619-630.* 

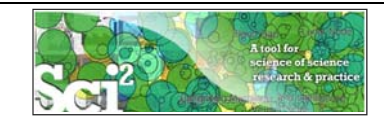

#### **Funding Data Analysis**

Free online services such as NSF's Award Search (See Section 4.2.2.1 NSF Award Search) support the retrieval of ego-centric funding profiles. Here, a search was exemplarily conducted for "Katy Borner" in the "Principal Investigator" field while keeping the "Include CO-PI" box checked.

#### The resulting data is available at

'*\*yoursci2directory\*/sampledata/scientometrics/nsf/KatyBorner.nsf.*' Load the data using '*File > Load*', select the loaded dataset in the Data Manager window, and run *'Data Preparation > Text Files > Extract Co-Occurrence Network'* using these parameters:

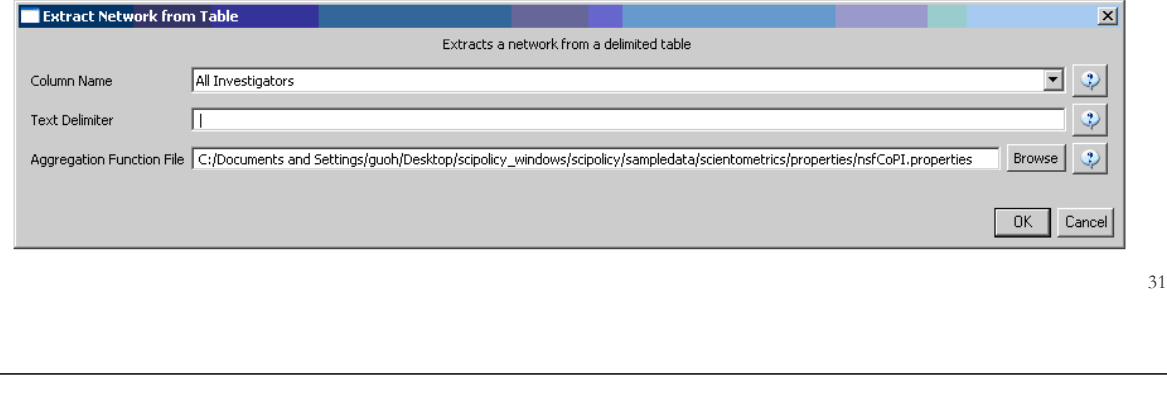

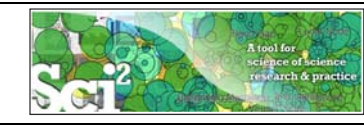

#### **Mapping Collaboration, Publication and Funding Profiles of One Researcher (***section 5.1.1)*

Select the "*Extracted Network on Column All Investigators*" network and run '*Analysis >Networks > Network Analysis Toolkit (NAT)'* to reveal that there are 13 nodes and 28 edges in the network without isolates. Select '*Visualization > Networks > GUESS' to visualize the resulting Co-PI network. Select 'GEM*' from the layout menu.

Load the default Co-PI visualization theme via '*File > Run Script …*' and load *'\*yoursci2directory\*/scripts/GUESS/co-PI-nw.py*'. Alternatively, use the "Graph Modifier" to customize the visualization. The resulting network in Figure 5.2 was modified using the following workflow:

- Resize Linear > Nodes > totalawardmoney > From: 5 To: 35 > Do Resize Linear  $1<sub>1</sub>$
- Resize Linear > Edges > coinvestigatedawards From: 1 To: 2 > Do Resize Linear 2.
- 3. Colorize > Nodes > totalawardmoney From :  $\Box$  To:  $\Box$  > Do Colorize
- 4. Colorize > Edges > coinvestigated awards From:  $\Box$  To:  $\Box$  > Do Colorize
- 5. Object: all nodes > Show Label
- 6. Type in Interpreter: >for n in g.nodes: n.strokecolor = n.color

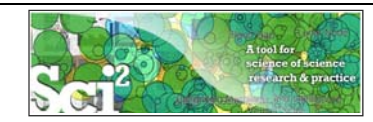

**Mapping Collaboration, Publication and Funding Profiles of One Researcher (***section 5.1.1)* 

#### **Co-PI Network**

This is a so called ego-centric network, i.e., almost complete data is available and shown for exactly one ego. The funding records for all other people in the network are most likely incomplete.

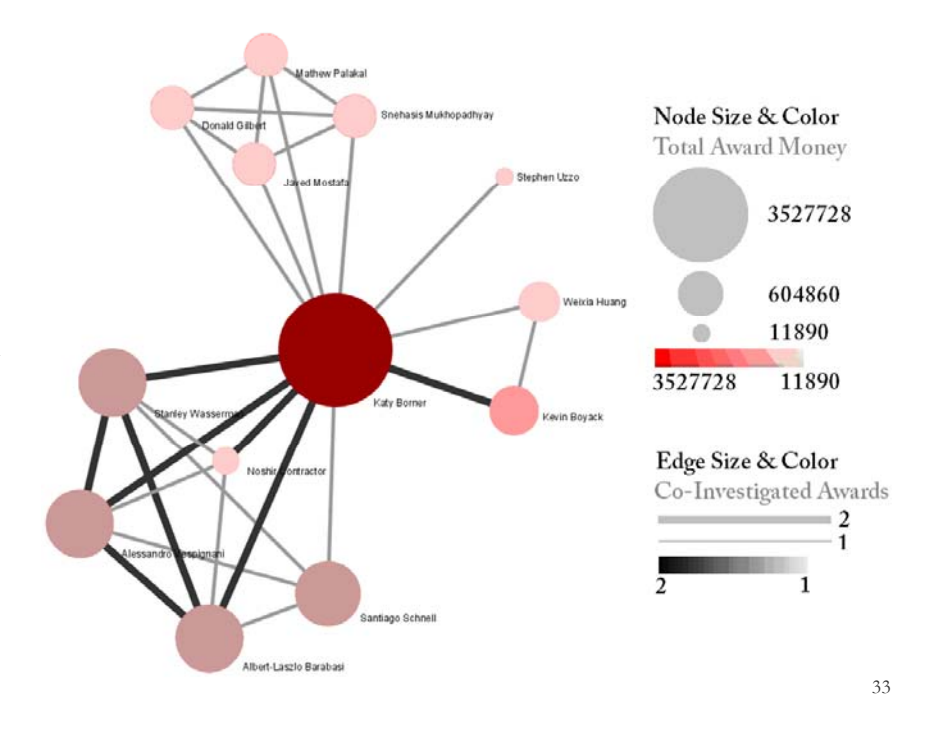

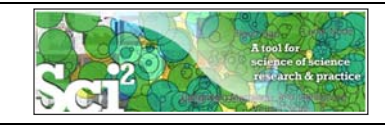

**Mapping Collaboration, Publication and Funding Profiles of One Researcher (***section 5.1.1)* 

#### **Award Durations and Totals**

For a summary of the grants themselves, with a visual representation of their award amount, select the NSF csv file in the Data Manager and run '*Visualization > Temporal > Horizontal Bar Graph'*, entering the following parameters:

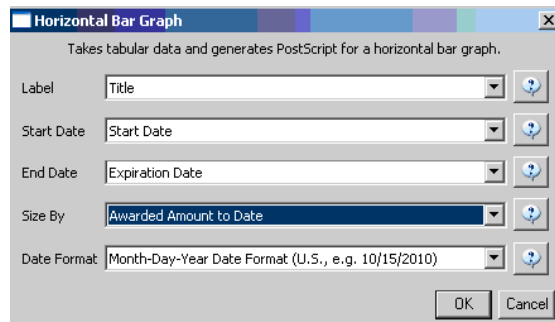

The generated postscript file can be viewed using Adobe Distiller or GhostViewer (see Section 2.4 Saving Visualizations for Publication).

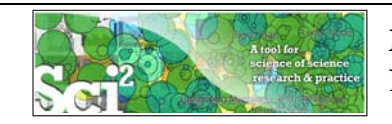

#### **Mapping Collaboration, Publication and Funding Profiles of One Researcher (***section 5.1.1)*

#### **Award Durations and Totals**

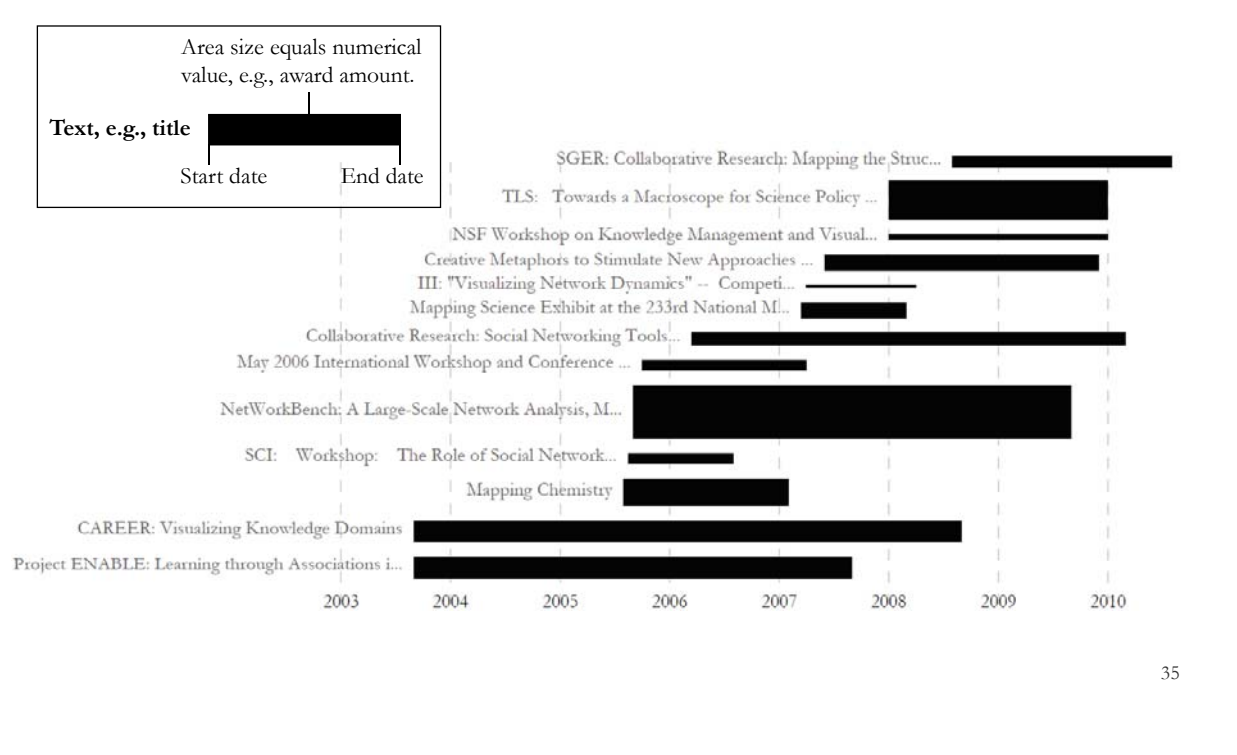

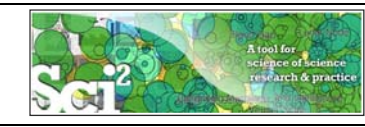

#### **Studying Four Major NetSci Researchers (ISI Data) using Database** *(section 5.1.5)*

#### **Replicate Studies Using Database Support**

Load *'\*yoursci2directory\*/sampledata/scientometrics/isi/FourNetSciResearchers.isi'*, using '*File > Load*' instead of '*File > Load and Clean ISI File*'.

Run *'File > Load Into Database > Load ISI File Into Database'*. View the database schema by right-clicking on the loaded database in the Data Manager and clicking "View".

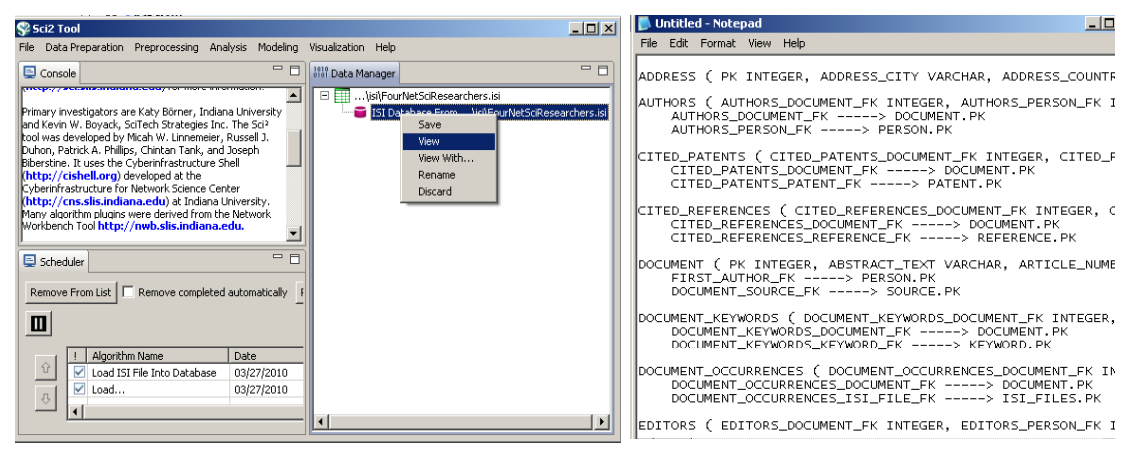

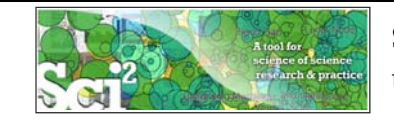

**Studying Four Major NetSci Researchers (ISI Data) using Database** *(section 5.1.5)*

#### **Replicate Studies Using Database Support – Unification**

Run '*Data Preparation > Database > ISI > Merge Identical ISI People*', followed by '*Data Preparation > Database > ISI > Merge Journals'* and '*Data Preparation > Database > ISI > Match References to Papers*'. Make sure to wait until each cleaning step is complete before beginning the next one. Read red warnings.

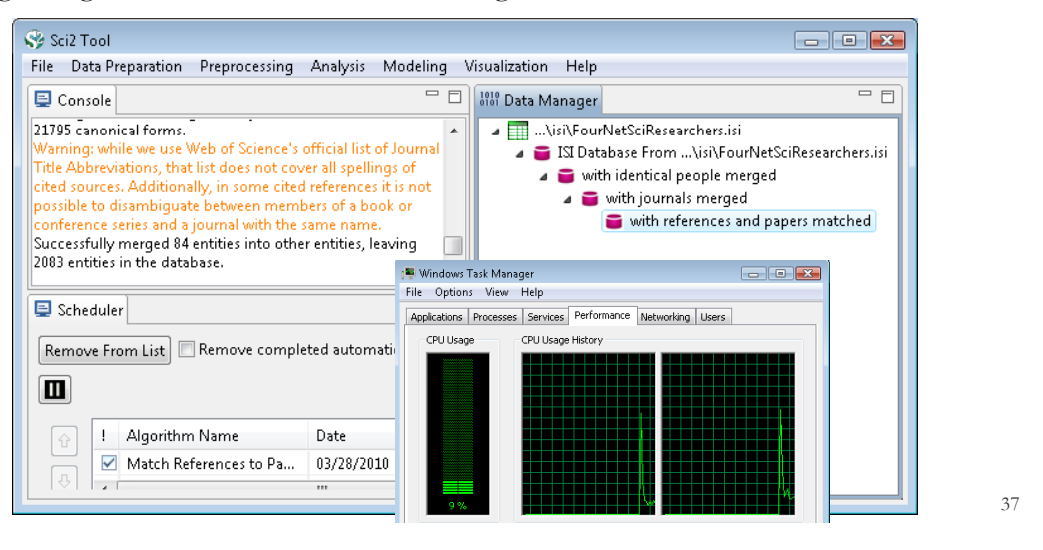

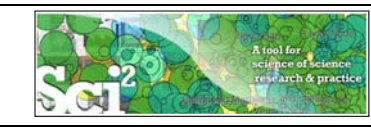

**Studying Four Major NetSci Researchers (ISI Data) using Database** *(section 5.1.5)*

#### **Using Database Support – Extract Basic Properties**

Run '*Data Preparation > Database > ISI > Extract Authors*' and right-click on the resulting table to view all the authors from FourNetSciResearchers.isi. The table also has columns with information on how many papers each person in the dataset authored, their Global Citation Count (how many times they have been cited according to ISI), and their Local Citation Count (how many times they were cited in the current dataset).

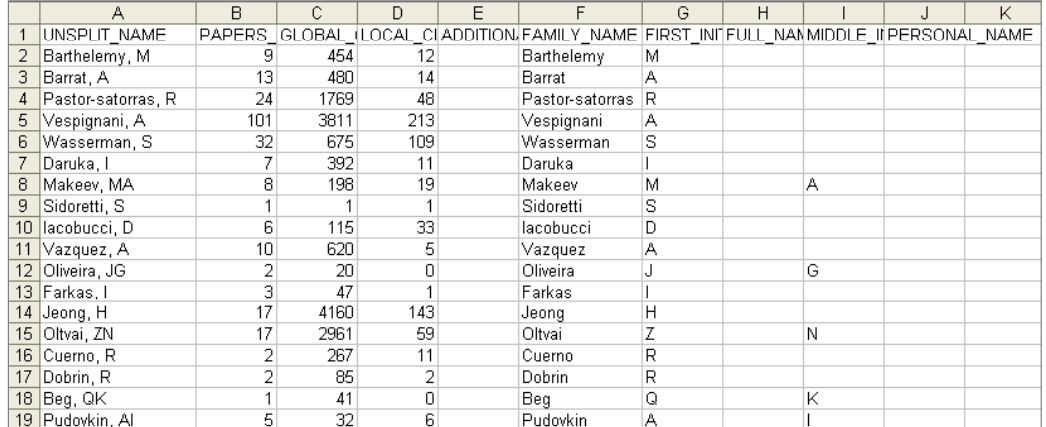

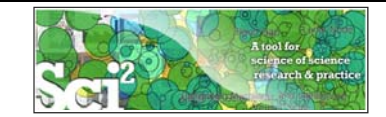

#### **Studying Four Major NetSci Researchers (ISI Data) using Database** *(section 5.1.5)*

#### **Using Database Support – Records over time**

Aggregate data by year by running '*Data Preparation > Database > ISI > Extract Authors* > *Extract Longitudinal Study.*' Result is a table which lists metrics for every year mentioned in the dataset. The longitudinal study table contains the volume of documents and references published per year, as well as the total amount of references made, the amount of distinct references, distinct authors, distinct sources, and distinct keywords per year.

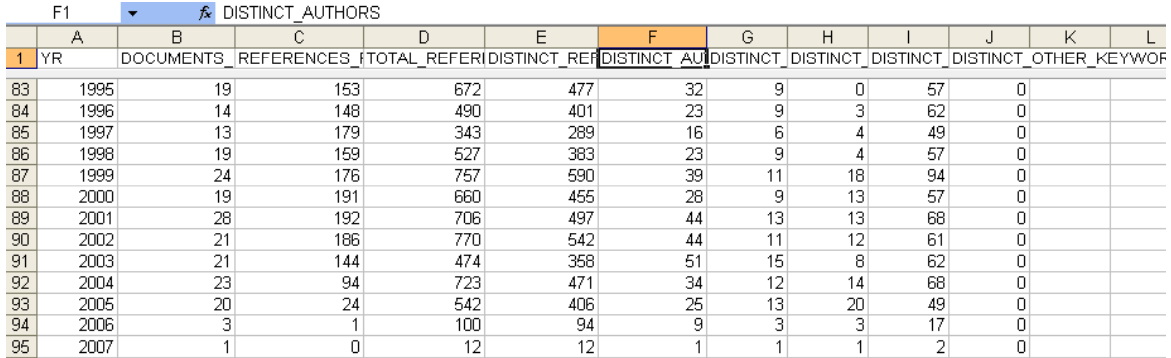

39

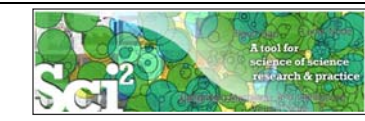

#### **Studying Four Major NetSci Researchers (ISI Data) using Database** *(section 5.1.5)*

#### **Using Database Support – Records over time**

Aggregate data by year by running '*Data Preparation > Database > ISI* > *Extract Authors* > *Extract Longitudinal Study.*' Result is a table which lists metrics for every year mentioned in the dataset. The longitudinal study table contains the volume of documents and references published per year, as well as the total amount of references made, the amount of distinct references, distinct authors, distinct sources, and distinct keywords per year.

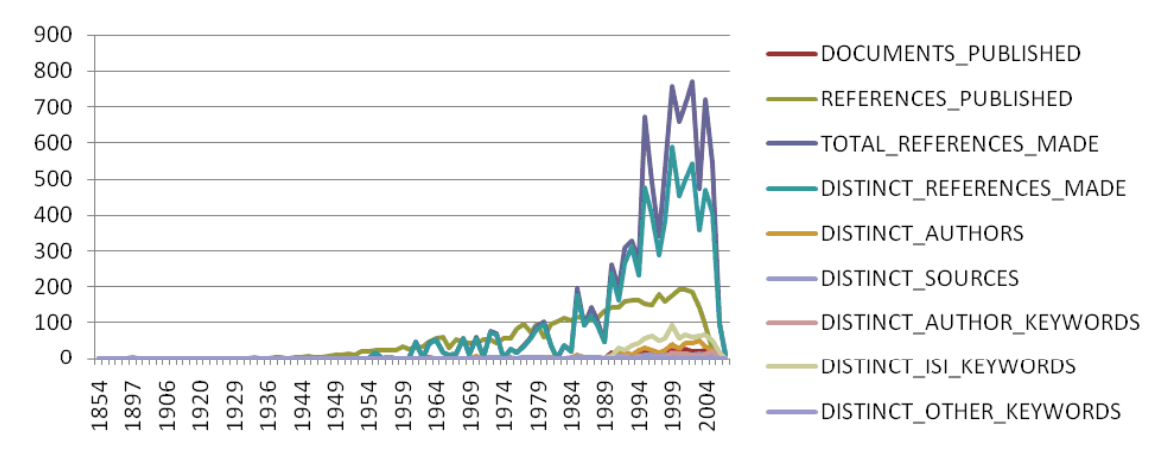

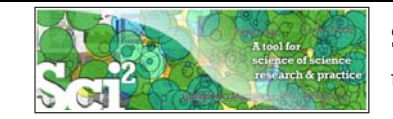

**Studying Four Major NetSci Researchers (ISI Data) using Database** *(section 5.1.5)*

#### **Using Database Support – Burst Analysis for References**

The queries can also output data specifically tailored for the burst detection algorithm (see Section 4.6.1 Burst Detection). Run '*Data Preparation > Database > ISI > Extract Authors > Extract References by Year for Burst Detection*' on the cleaned database followed by '*Analysis > Topical > Burst Detection*' with parameters on left and then run '*Visualize > Temporal > Horizontal Bar Graph*' with parameters on right.

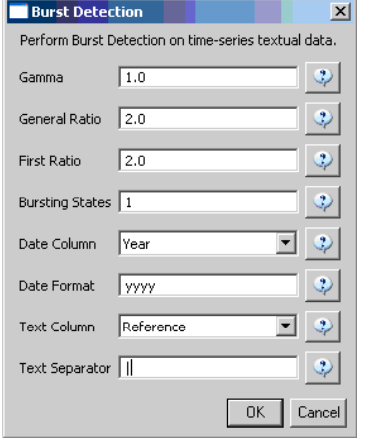

#### Watch those red warnings!

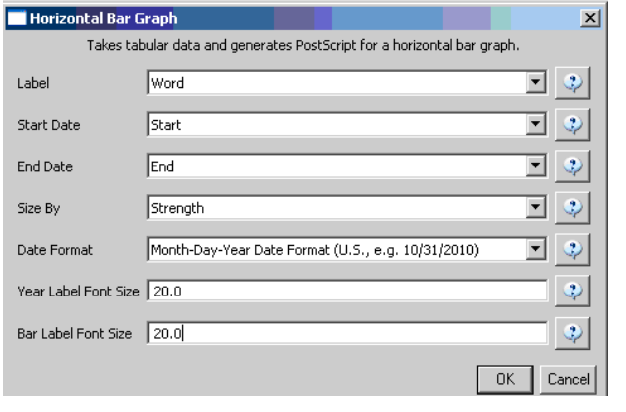

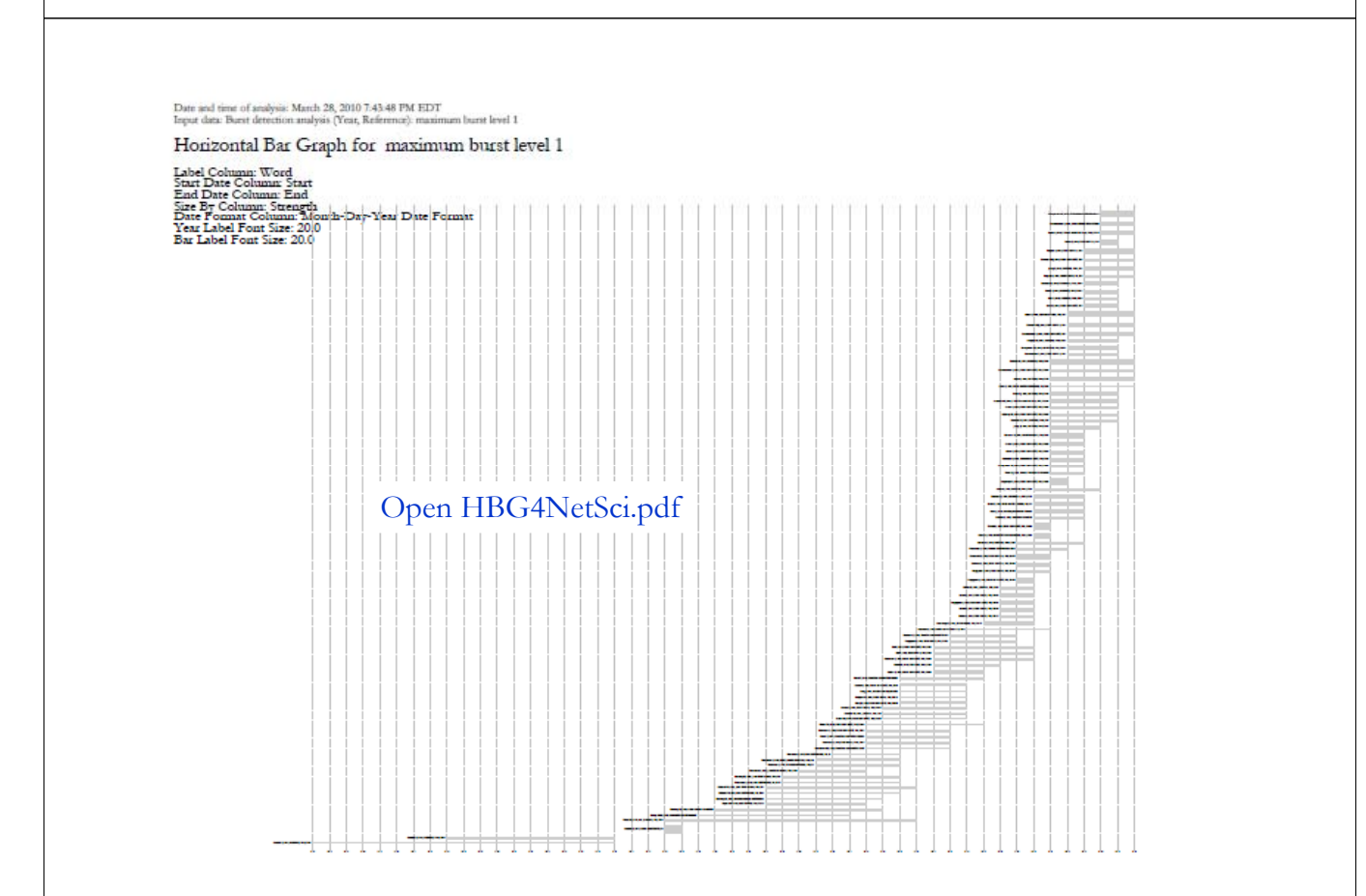

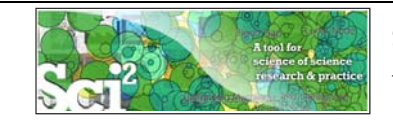

Science Map

Journal column

#### **Using Database Support – Burst Analysis Result**

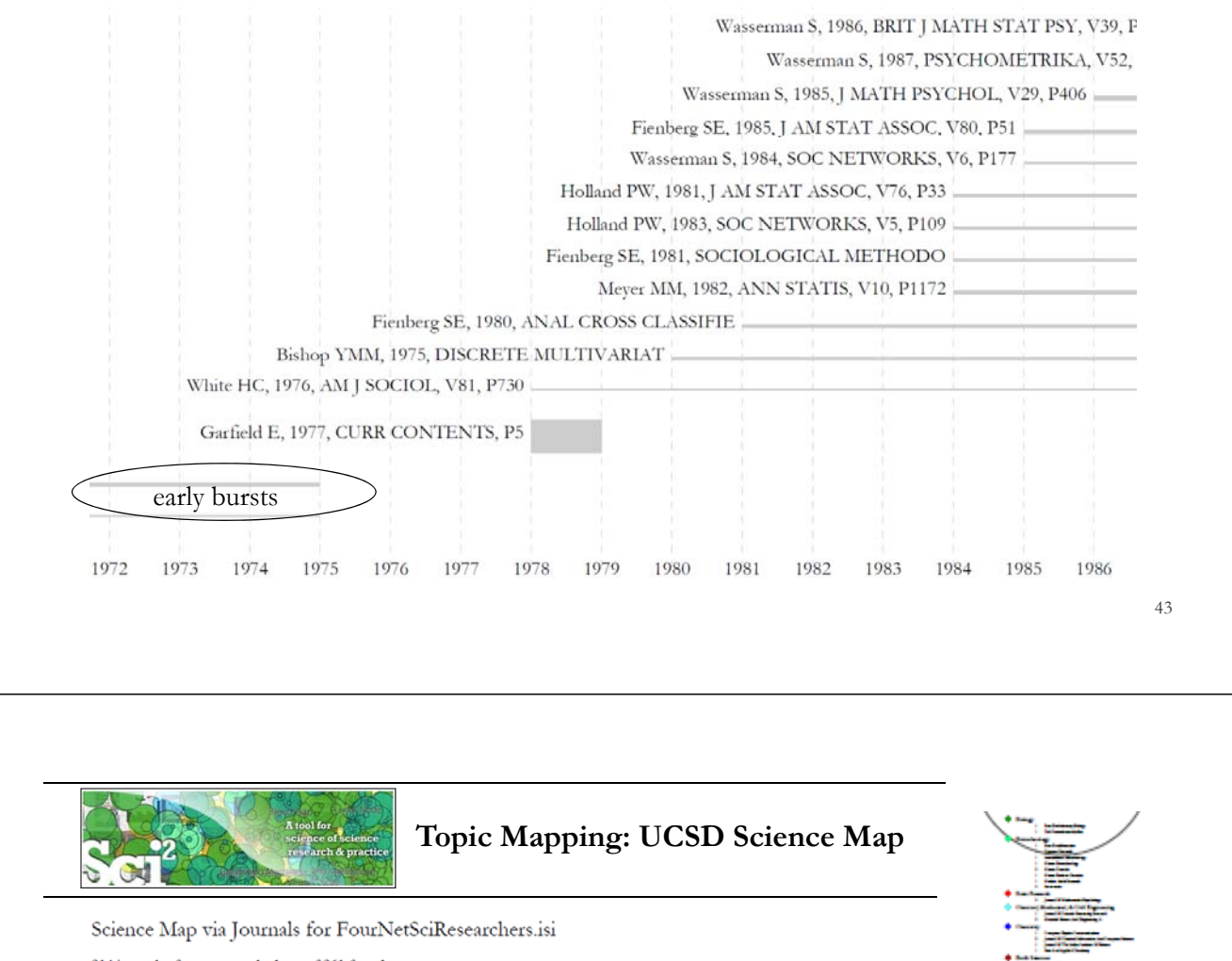

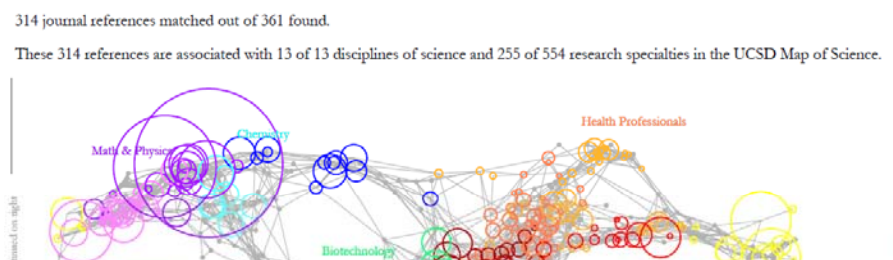

OK Cancel

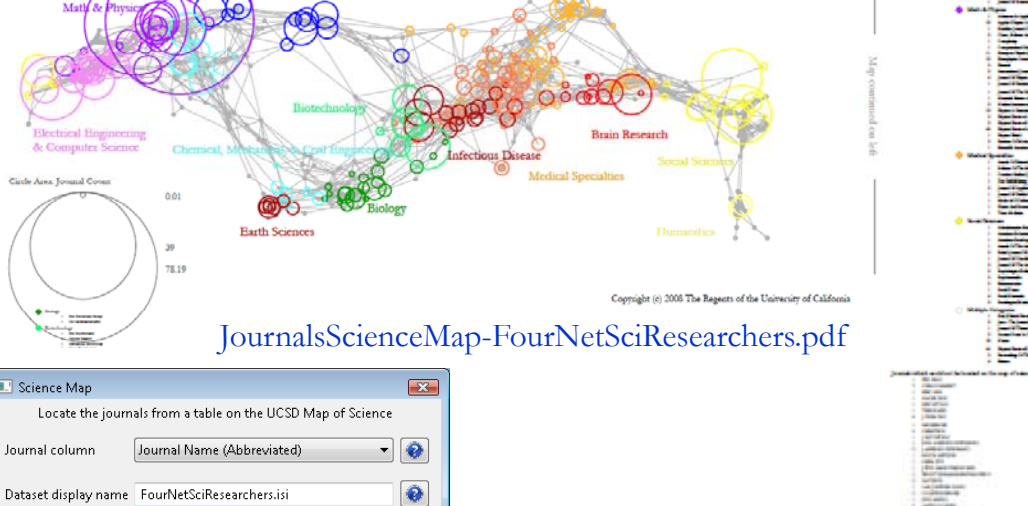

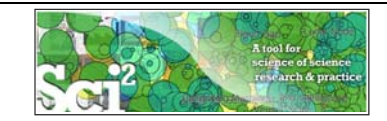

#### **Biomedical Funding Profile of NSF (NSF Data)**  *(section 5.2.4)*

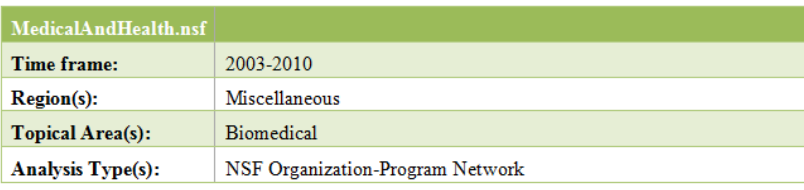

What organizations and programs at the National Science Foundation support projects that deal with medical and health related topics? Data was downloaded from the NSF Awards Search SIRE (http://www.nsf.gov/awardsearch) on Nov 23rd, 2009, using the query "medical AND health" in the title, abstract, and awards field, with "Active awards only" checked (see section 4.2.2.1 NSF Award Search for data retrieval details).

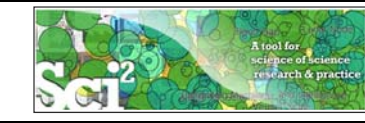

**Biomedical Funding Profile of NSF (NSF Data)**  *(section 5.2.4)*

Using NSF Awards Search: http://www.nsf.gov/awardsearch download relevant NSF awards that have "medical" AND "health" in title, abstract, and awards. Active awards only.

Number of awards: 283 awards Total awarded amount to date: \$152,015,288

*Retrieved on Oct 18, 2009*

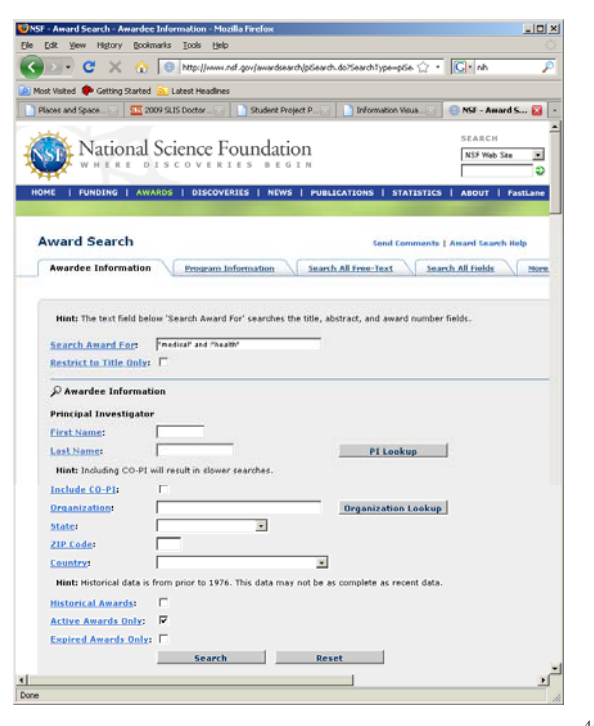

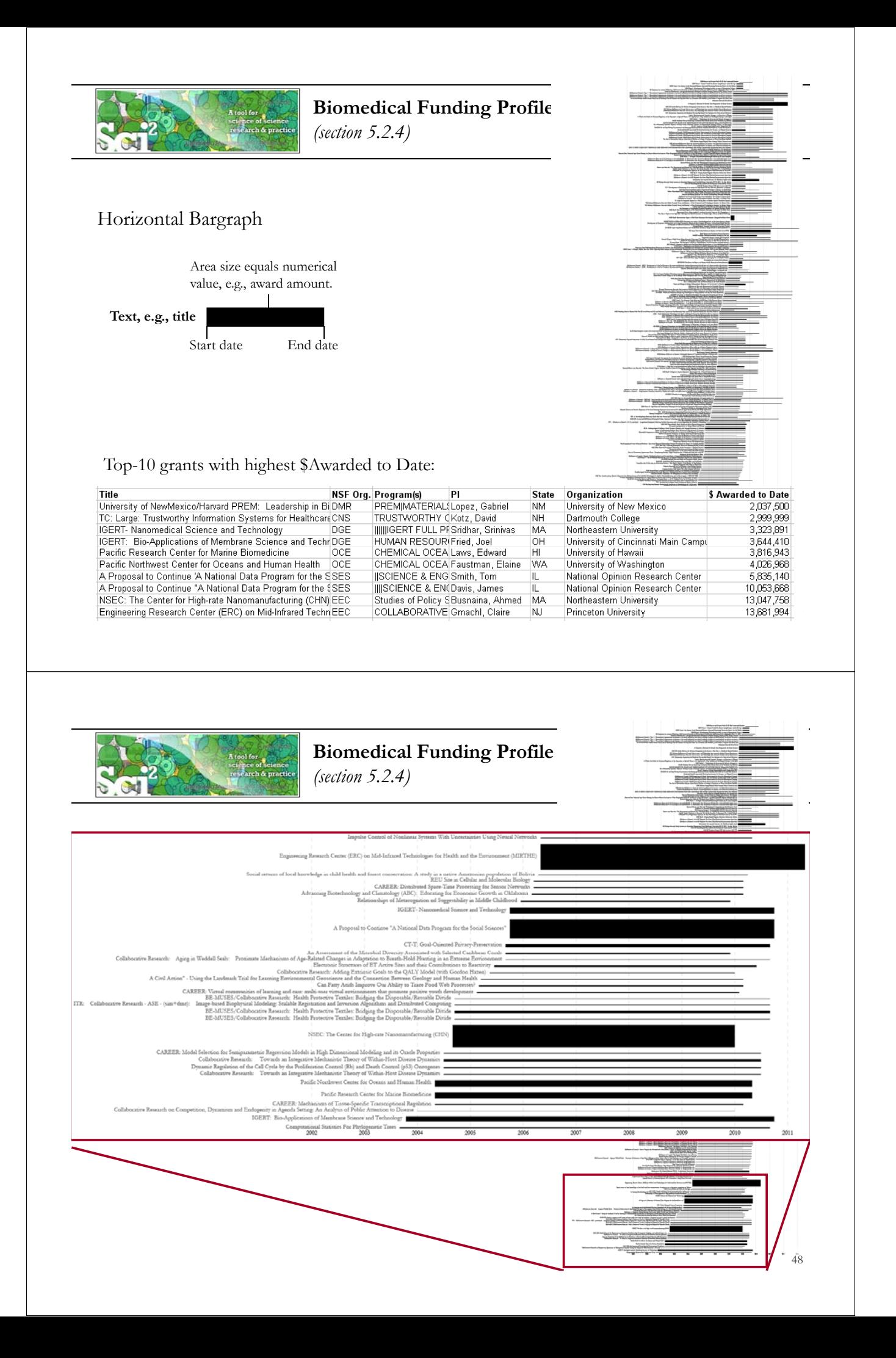

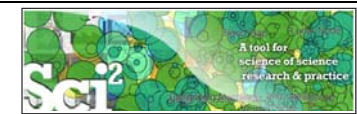

# **Biomedical Funding Profile of NSF (NSF Data)**

*(section 5.2.4)*

#### Bimodal Network of NSF Organization to Program(s)

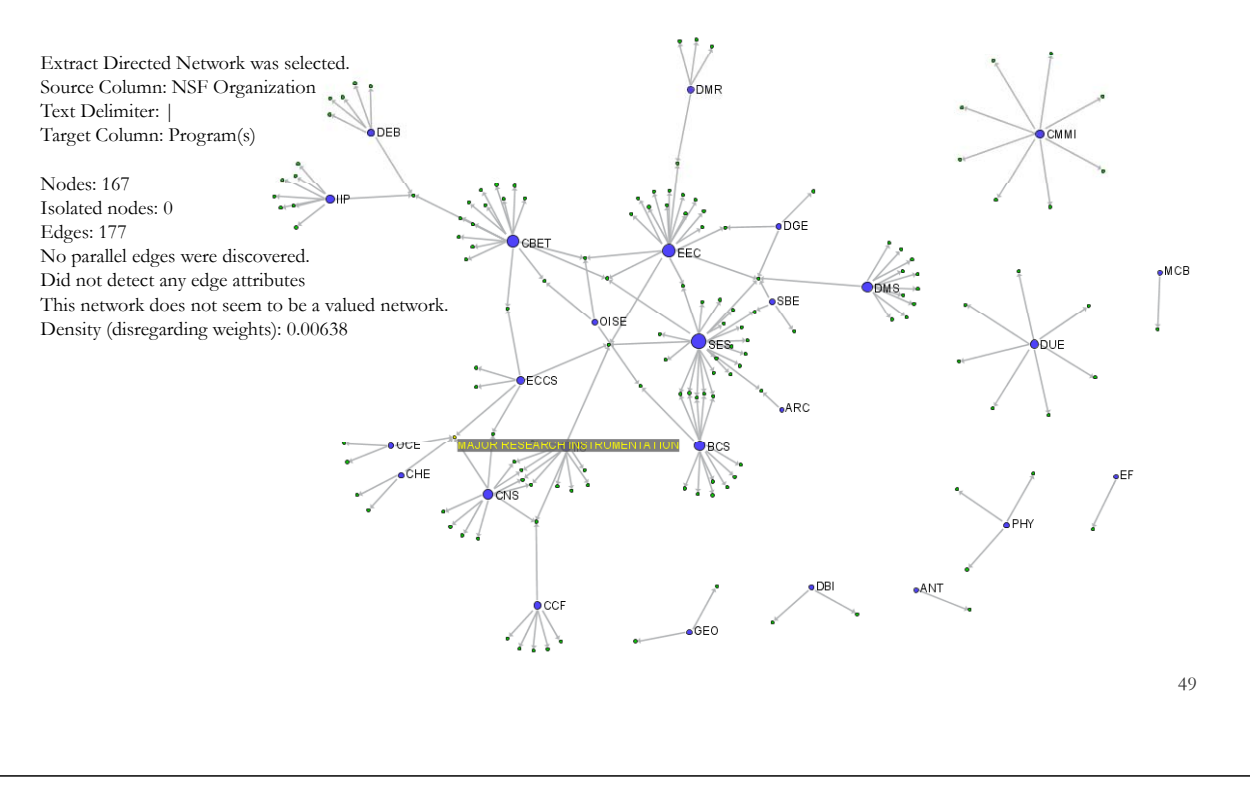

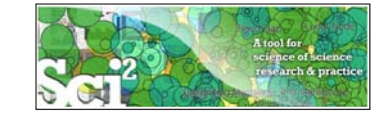

#### **Measuring (Input/Output) Interdisciplinarity**

#### **Can be measured based on**

- Title, abstract or full proposal text using **simple text analysis or linguistic techniques.** Difficult across disciplinary boundaries as writing styles and word usage are very different.
- ▶ Proposal references (cited base knowledge) using **RefMapper.**
- $\triangleright$  Keywords provided by investigators, e.g., for CDI proposals.
- Background/departments/publications /prior funding of PI/Co-PIs requires unique people IDs and resume like information. VIVO might help here (http://vivoweb.org).
- Publications and other results reported in NSF progress reports.  $\frac{50}{60}$

#### **Can be visualized as**

- > Tables with cluster assignments.
- ▶ TopicMaps—visual groupings of awards that are similar.
- $\triangleright$  Science Map overlays, see below and next slide.

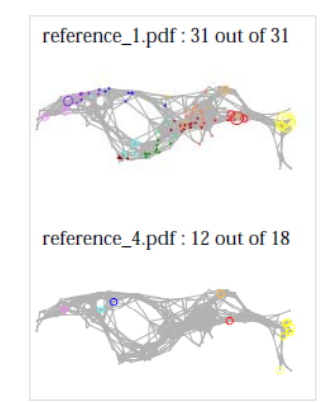

#### **Reference Mapper**

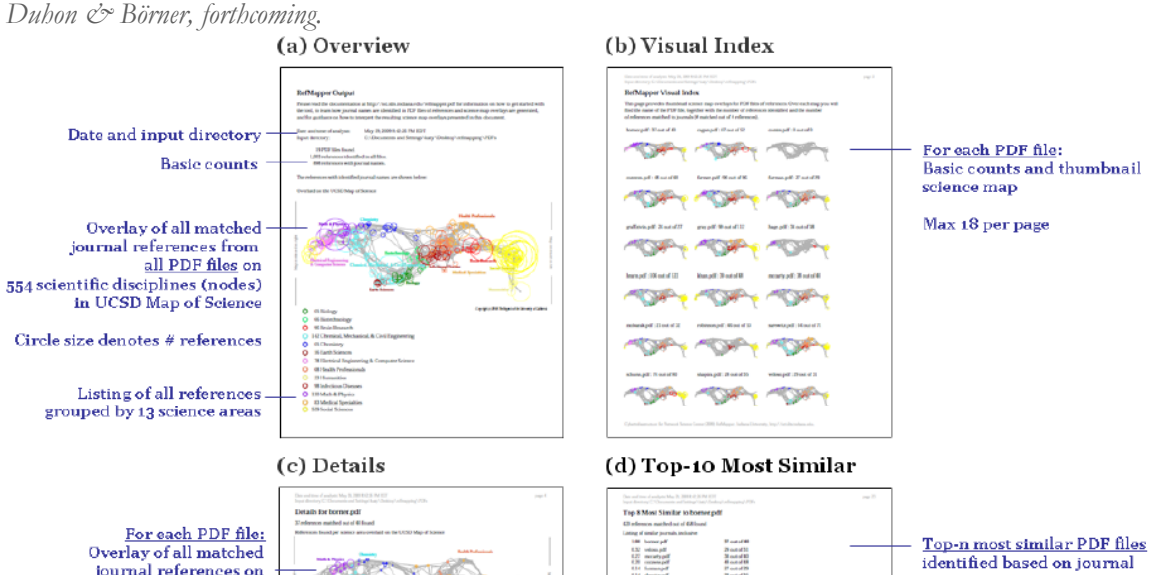

journal references on 554 scientific fields (nodes) in UCSD Map of Science

Circle size denotes # references Colors and names of science areas that are cited

Alphabetic listing of cited journals and # of times cited

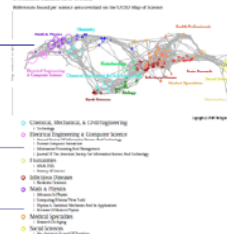

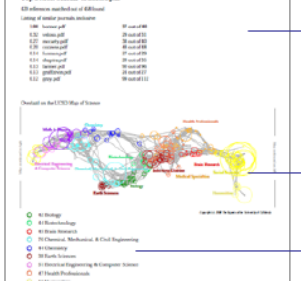

name co-occurrences The similarity of each PDF file to itself is 1

Overlay of matched journal references from all above listed PDF files on UCSD Map of Science and grouping by<br>13 science areas 51

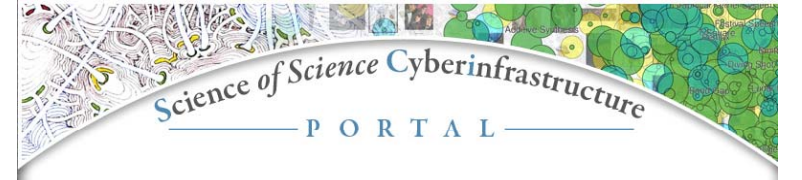

Provided by the Cyberinfrastructure for Network Science Center at Indiana University.

# Introduction<br>
E.O. Wilson writes in Consilience: The Unity of Knowledge (1998): "Features that distinguish science from<br>
E.O. Wilson writes in Consilience, perception perudisciple of the Mission of Scientific Discovery<br>
P

#### **Needs Analysis**

Needs Analysis<br>S $\overline{\text{M}}$  and Macroscope for Science Policy Decision Making" NSF SBE-0738111<br>As part of the "<u>TLS: Towards a Macroscope for Science Policy Decision Making</u>" NSF SBE-0738111<br>avail, interviews with science

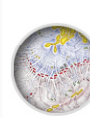

**Conceptualization of Science**<br>A isomore requires a theoretically grounded and practically useful conceptualization of the<br>A isotince of science, A special journal issue entitled "<u>Science of Science;</u><br>Conceptualizations

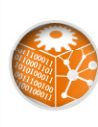

**Scholarly Database** 

**SCIDIARY DEATER SET AS A SET A SET AS A SET AS A SET AS A SET AS A SET AS A SET AND SET AS SET AND SET AS SET AND SET AS A SET AND SET AS A SET AND SET ALL SET AND SURPORT ON THE SCHOLEN SCIPE OF A SET AND SURPORT ON SURP** 

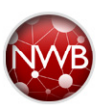

#### Cyberinfrastructures

Cyberrinfrastructures<br>The Scientometrics filling of the <u>Network Workbench (NWB) Tool</u> provides a unique distributed, shared<br>resources environment for large-scale network analysis, modeling, and visualization. Thomson<br>Scie

**http://sci.slis.indiana.edu** 52

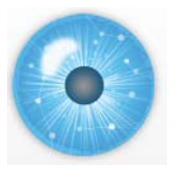

**CIs Developed and Served by CNS**

**Scholarly Database: 23 million scholarly records http://sdb.slis.indiana.edu**

mes S. McDonnell Foundation 63

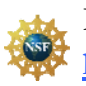

**Information Visualization Cyberinfrastructure http://iv.slis.indiana.edu**

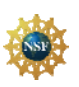

**Network Workbench Tool + Community Wiki http://nwb.slis.indiana.edu**

**Sci2 Tool and Science of Science CI Portal http://sci.slis.indiana.edu**

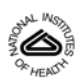

**Epidemics Cyberinfrastructure http://epic.slis.indiana.edu/**

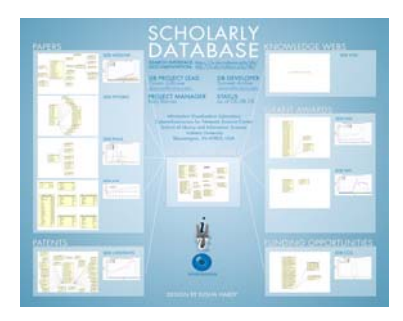

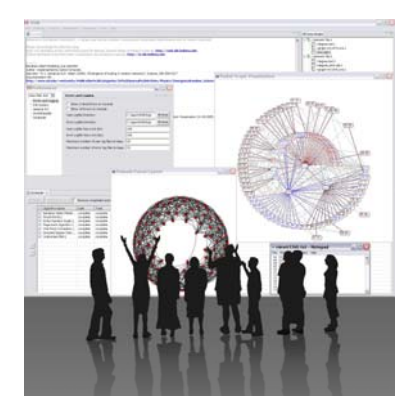

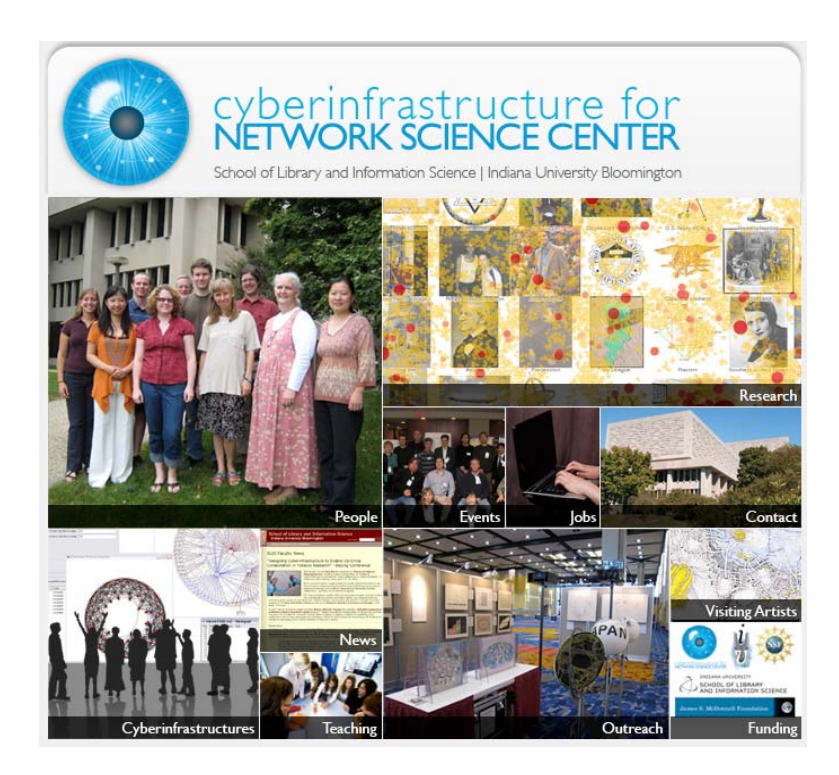

All papers, maps, cyberinfrastructures, talks, press are linked from http://cns.slis.indiana.edu